## **Передача данных Zotek VC17B.**

Начну с того, что в мультиметре Zotek VC17B используется DTM0660. Изначально в DTM0660 была заложена функция передачи данных через последовательный интерфейс, но по итогу оказалось, что не во всех ревизиях этого чипа она активирована. Zotek VC17B один из немногих относительно недорогих мультиметров, в котором используется "правильный" чип. Но и тут не обошлось без ложки дегтя. Протокол передачи данных слегка отличается от первоначального варианта (прототипа).

#### **Протокол передачи данных VC17B.**

Скорость передачи: 2400 Четность: нет Данные: 8 Стопбит: 1 Размер посылки: 15 байт Структура посылки: 1X, 2X, 3X, 4X, 5X, 6X, 7X, 8X, 9X, AX, BX, CX, DX, EX, FX Байты передаются младшим разрядом вперед.

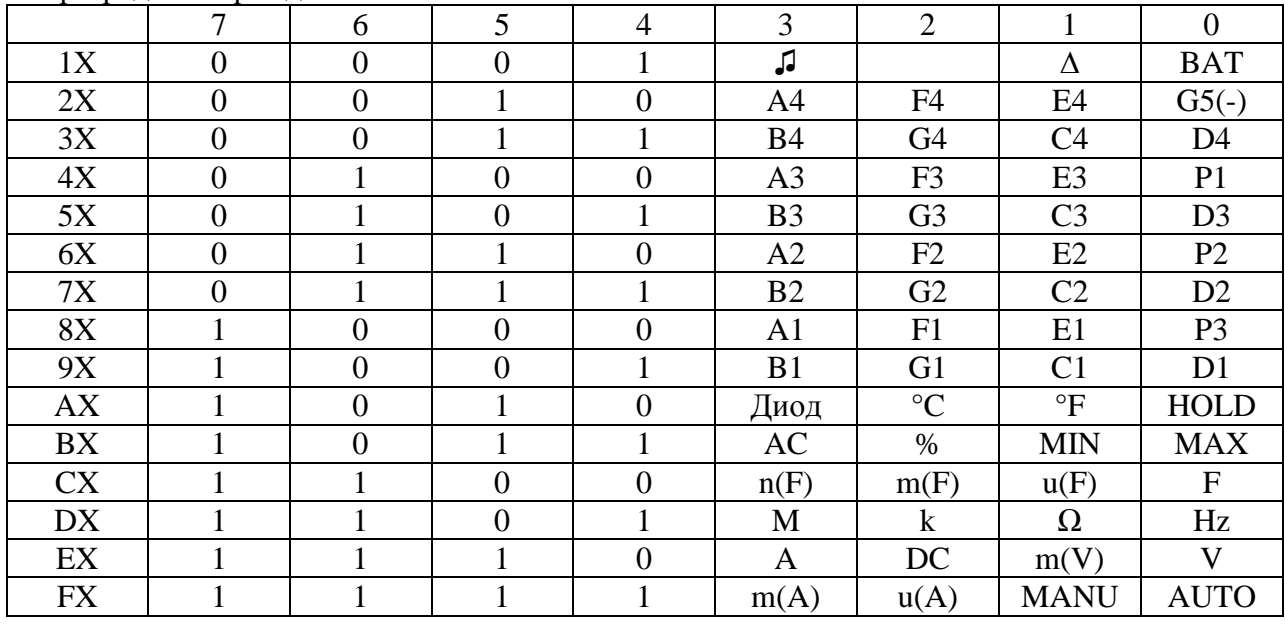

#### Поразрядная карта данных **Zotek VC17B**

Пример.

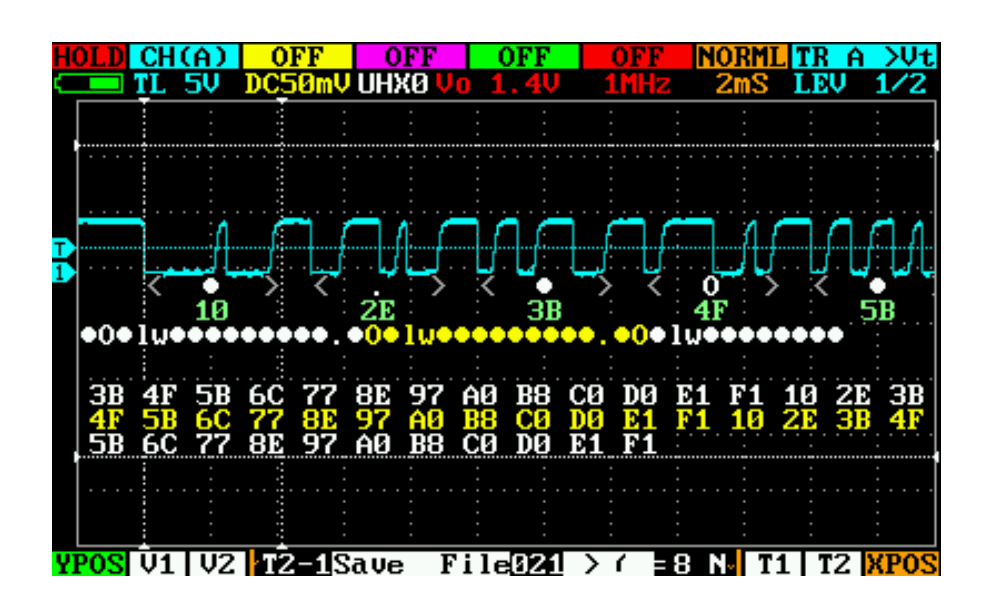

## А вот протокол **PeakTech 3415** (типа прототип)**.**

Скорость передачи: 2400 Четность: нет Данные: 8 Стопбит: 1 Размер посылки: 15 байт Структура посылки: 1X, 2X, 3X, 4X, 5X, 6X, 7X, 8X, 9X, AX, BX, CX, DX, EX, FX Байты передаются младшим разрядом вперед.

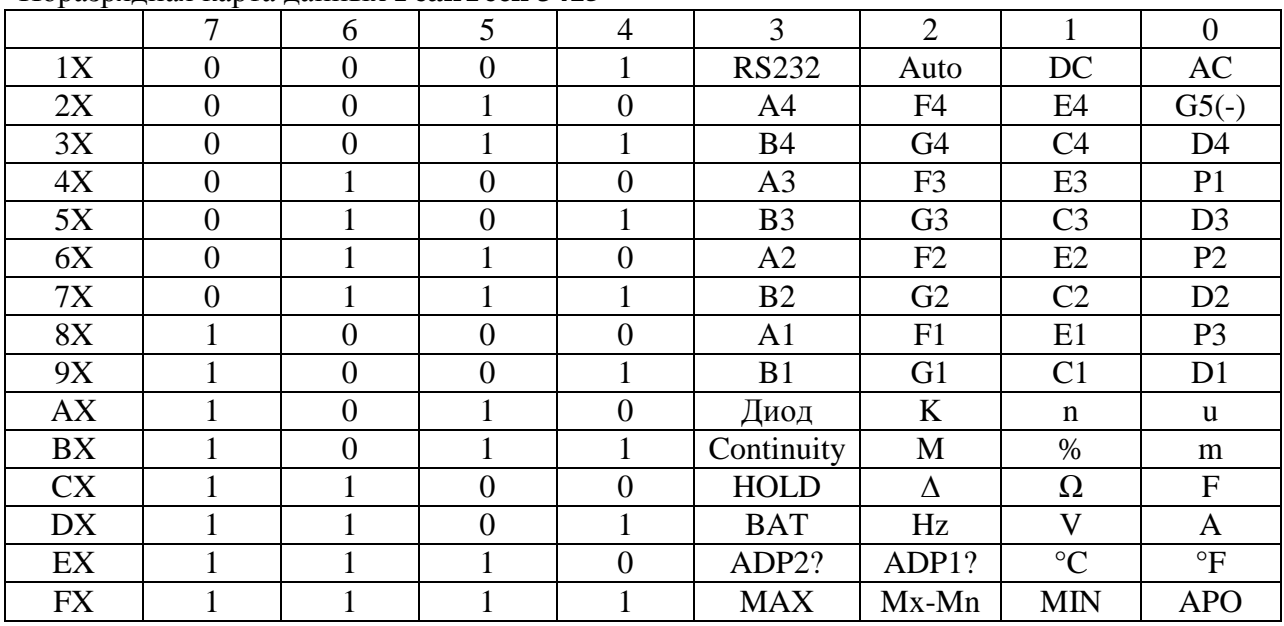

Поразрядная карта данных **PeakTech 3415**

Как видно отличие только в функциональном назначении некоторых разрядов.

Почему выбран PeakTech 3415? Да просто есть доступный софт для работы именно с этим мультиметром, вернее с мультиметрами этой торговой марки.

# **Модернизация Zotek VC17B для передачи данных на ПК через USB порт.**

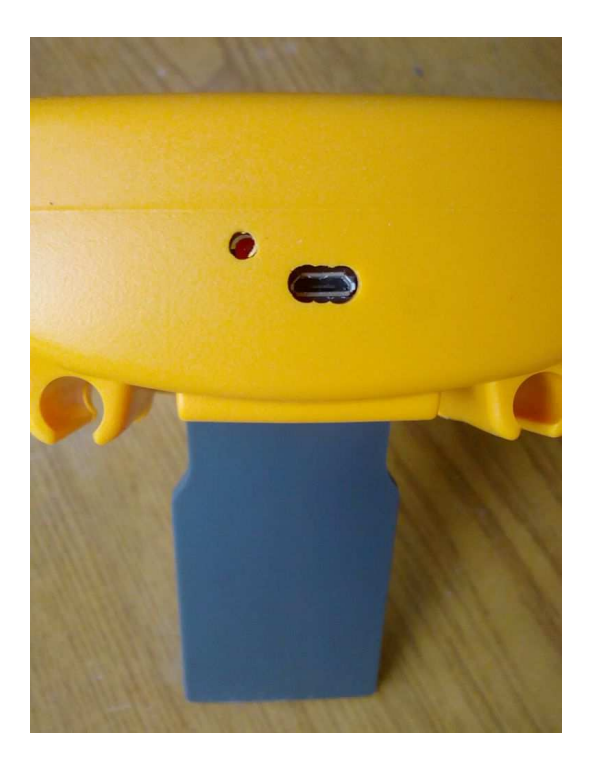

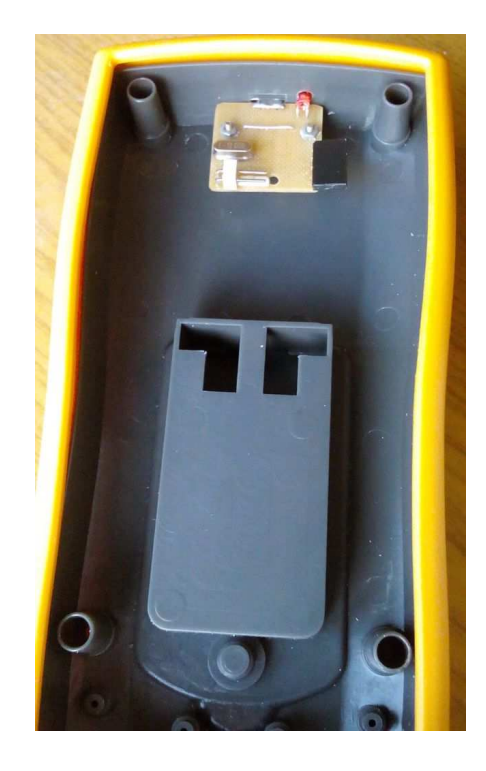

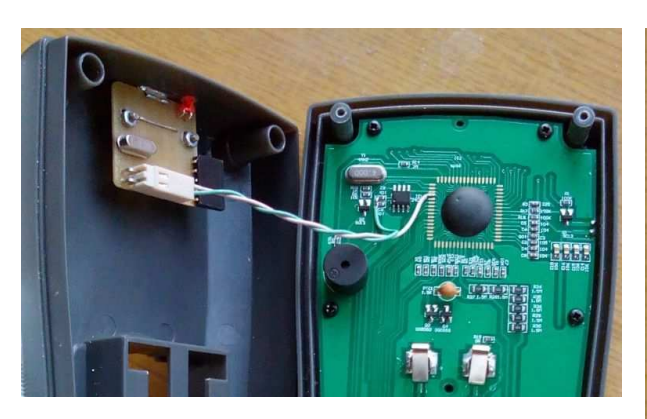

USB конвертер

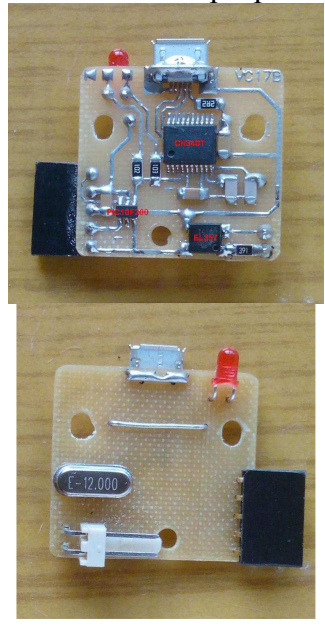

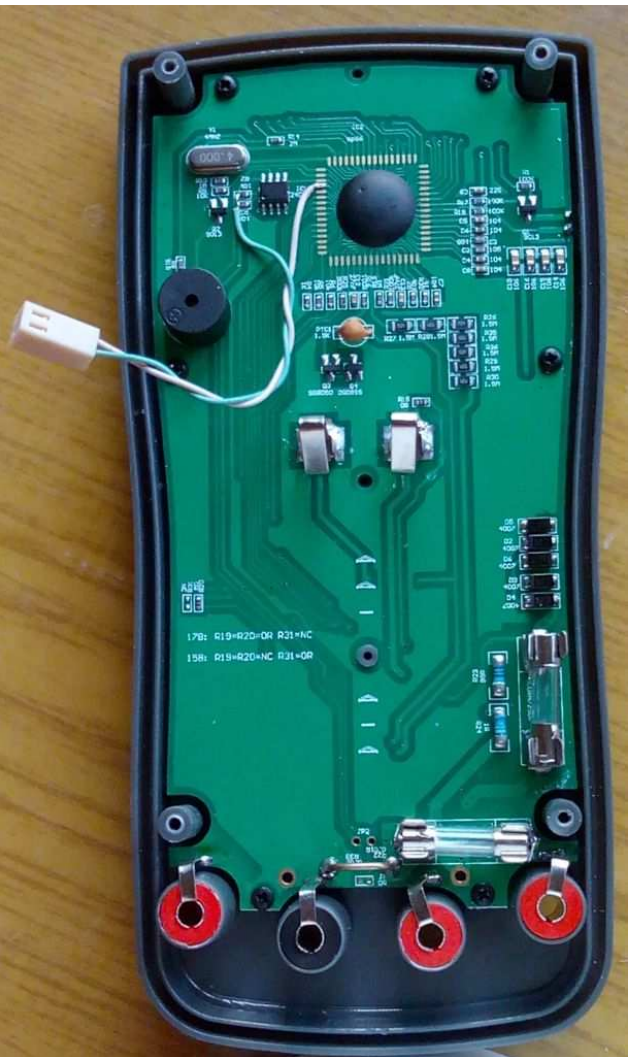

#### **Схема конвертера.**

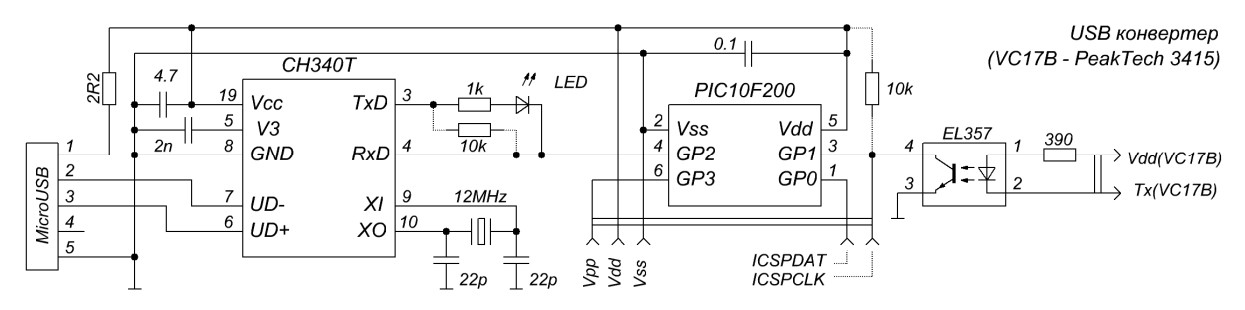

МК PIC10F200 используется для конвертирования протокола VC17B в протокол PeakTech 3415. Файл прошивки - https://yadi.sk/d/IzIFLgS63HWWjK

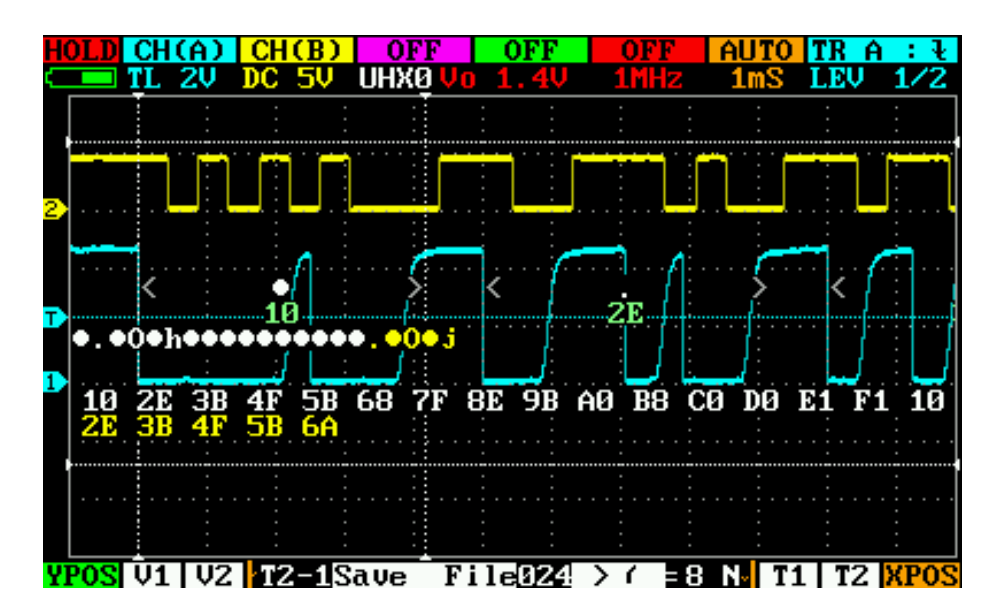

Голубой луч – данные с VC17B (GP1), желтый луч – после конвертирования (GP2).

И самое главное не забыть изменить кое-что в соответствующих ячейках EEPROM.

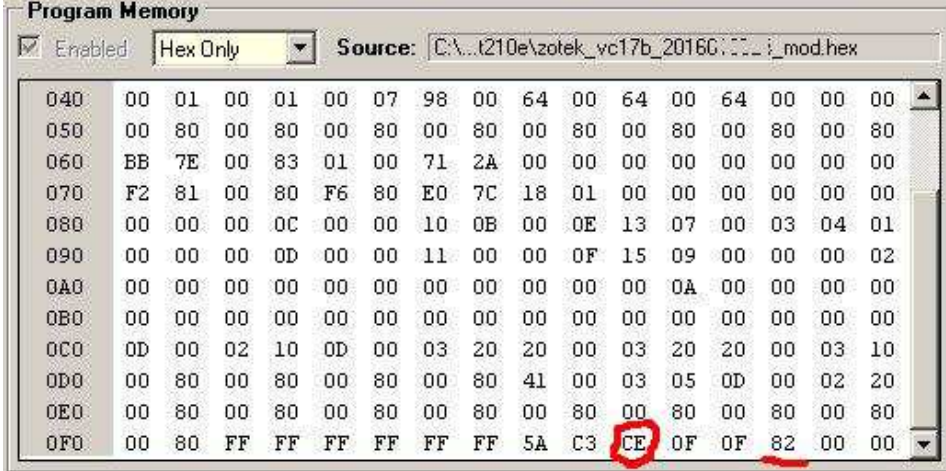

Ячейка FA:

Bit1: 1 – режим передачи данных включается длительным нажатием кнопки REL. Ячейка FD:

Bit6: 0 – порядок передачи разрядов 3..0;

Bit5: 0 – посылка 15 байт.

\*В мультиметре Zotek VC17B нет индикации передачи данных на дисплее. Подтверждение вкл/откл передачи только звуковым сигналом. При нажатии кнопки REL первый "бип", после длительного удержания второй "бип", который и является подтверждающим сигналом.

# **Программа для работы с DMM мультиметрами.**

DMM Tool – Basic на мой взгляд одна из лучших программ данного класса. http://www.peaktech.de/productdetail/kategorie/software/produkt/dmm-tool-basic.1034.html